# **IEP PROGRESS MONITORING SYSTEM** How to Get to the Data System

### **STEPS 1. 721q Home Page 2. Faculty 3. IEPs 4. IEP Progress Monitoring**

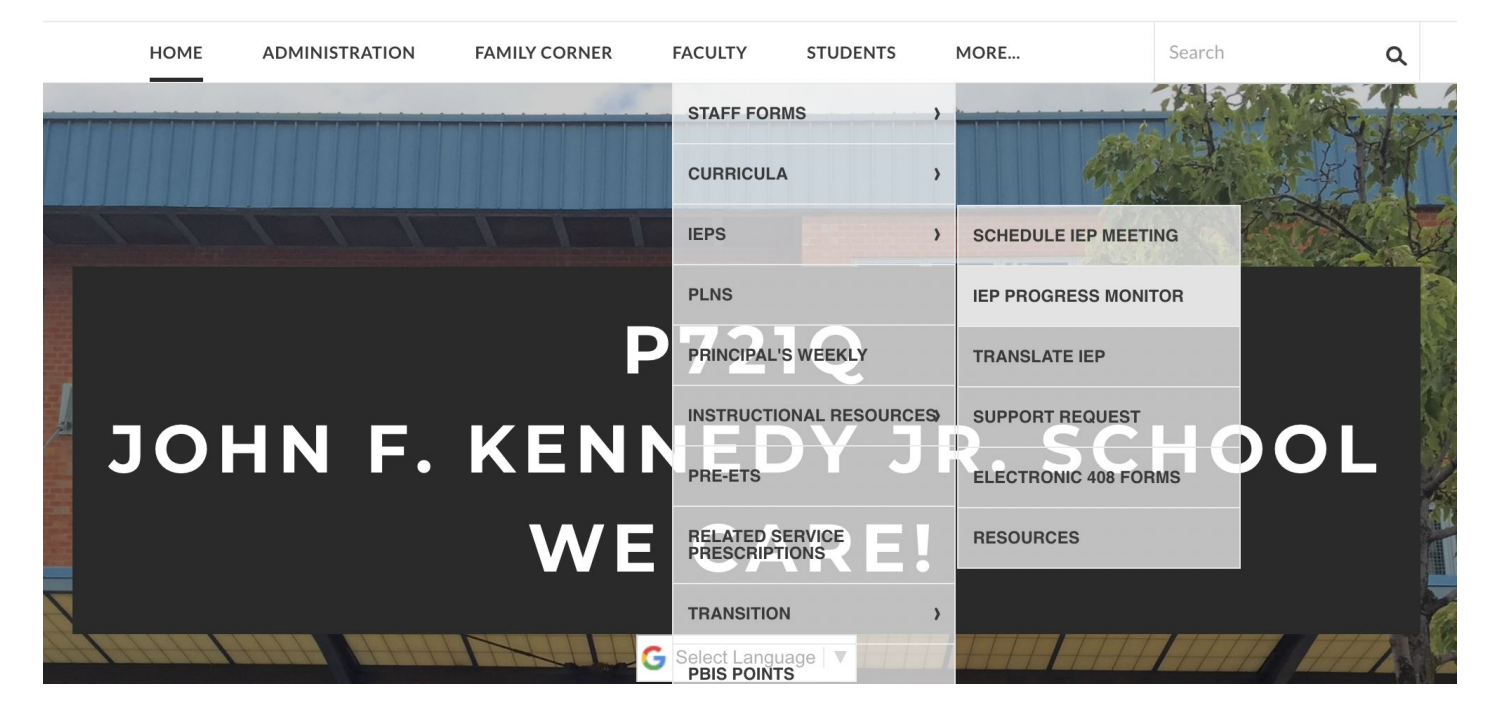

## **IEP PROGRESS MONITORING SYSTEM**

## How to get there

## **CLASSROOM SITES**

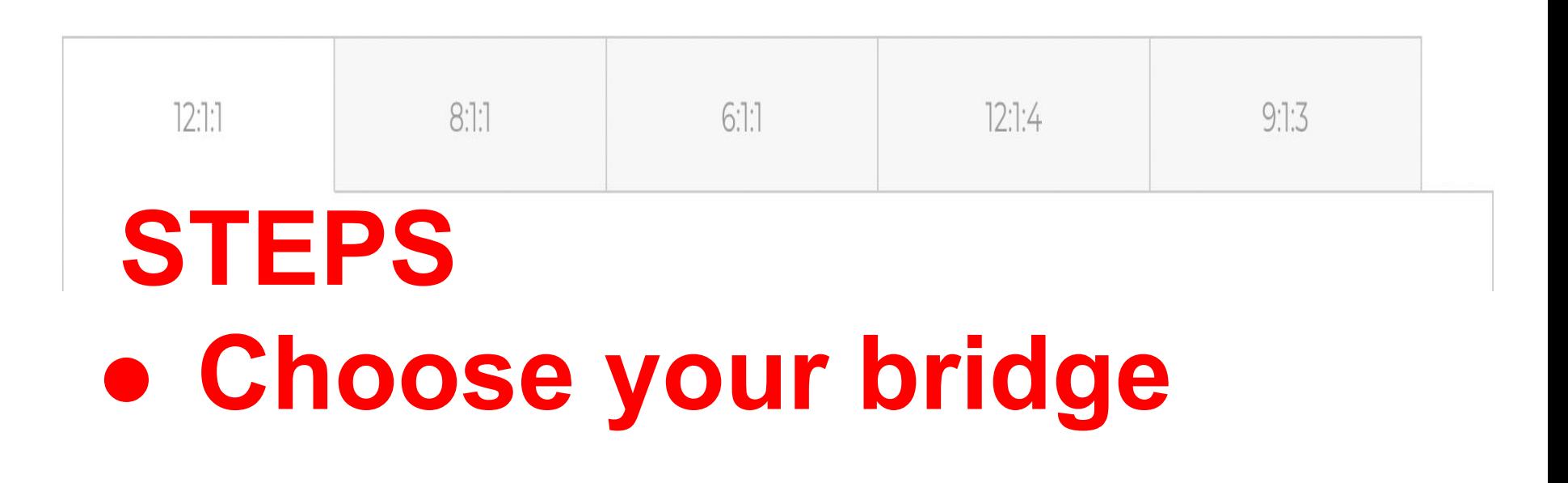

## **IEP PROGRESS MONITORING SYSTEM** How to get there

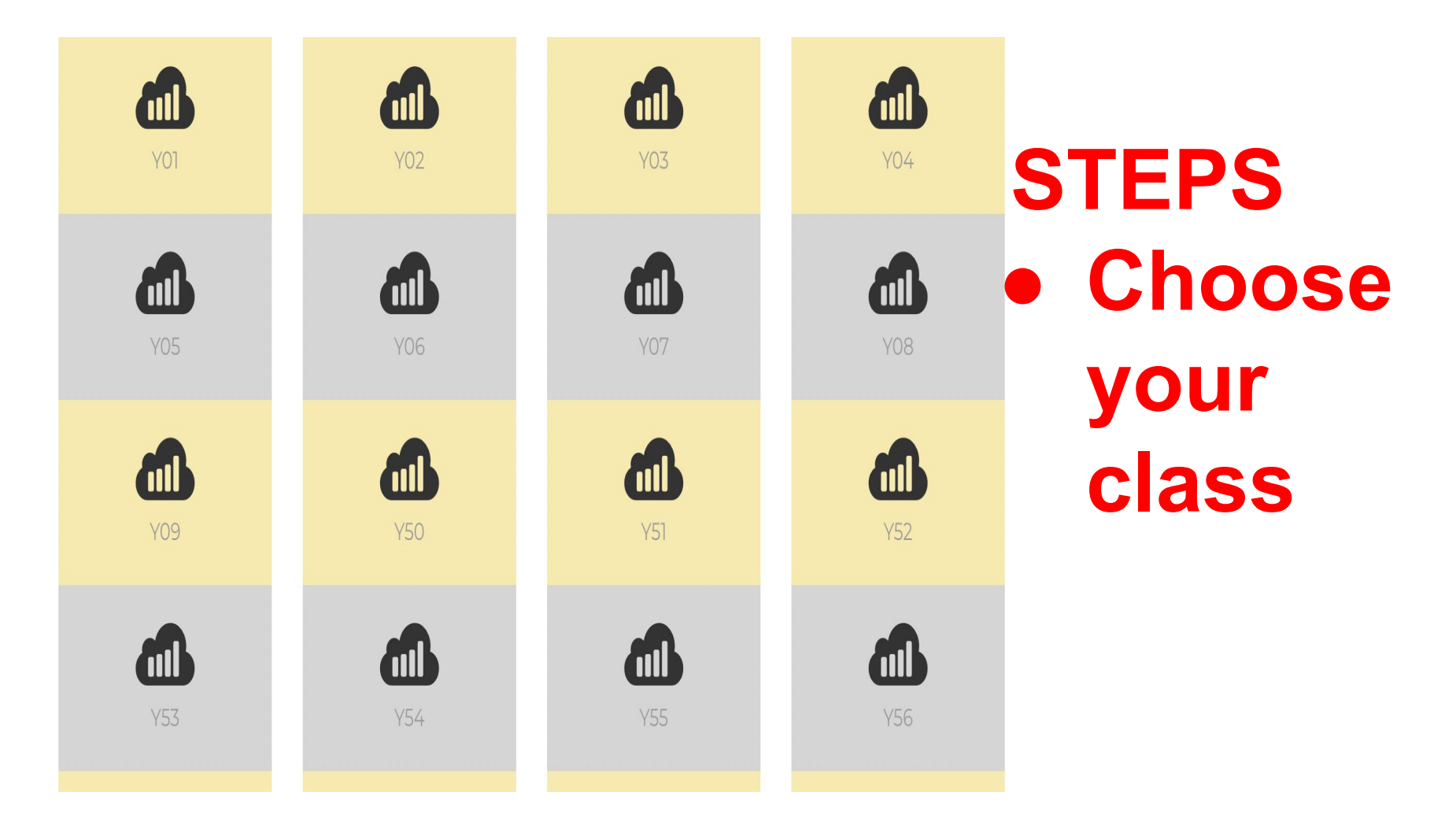

## This is a dashboard

#### **Class Y54**

1/16/2024

Current Week Week 15 (01-12-2024)

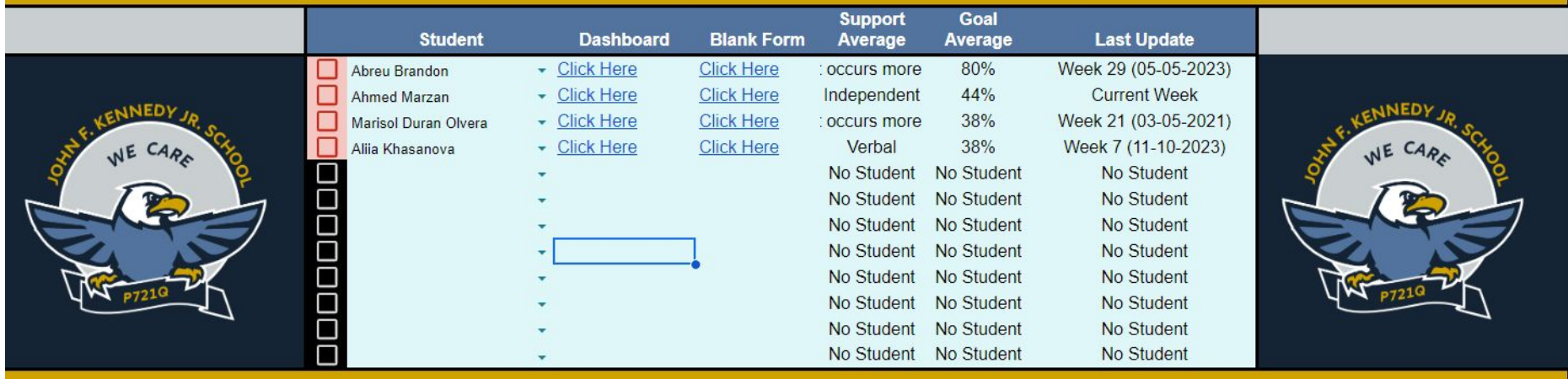

### Click on the upside down triangle to open up slot and begin typing the name of student

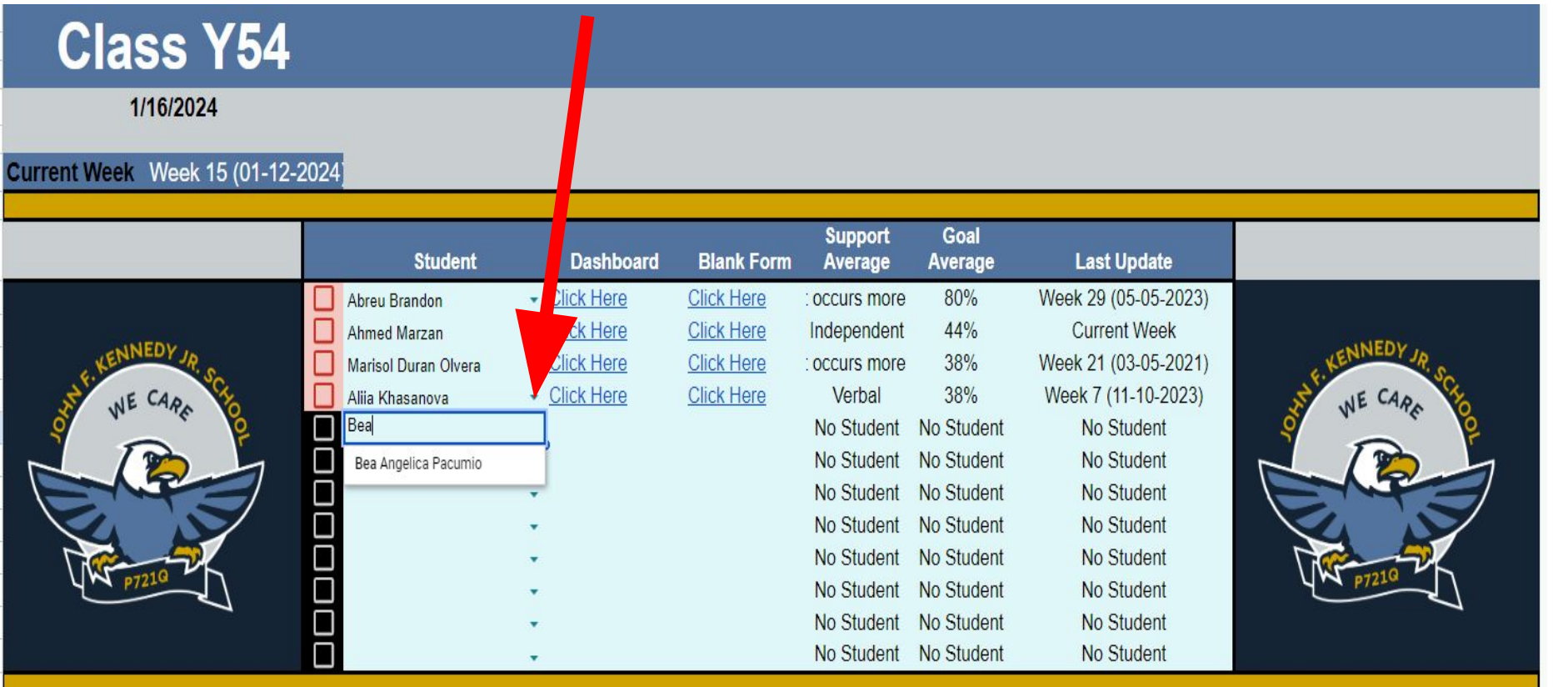

### When name pops up hit enter

#### **Class Y54**

1/16/2024

**Current Week** Week 15 (01-12-2024)

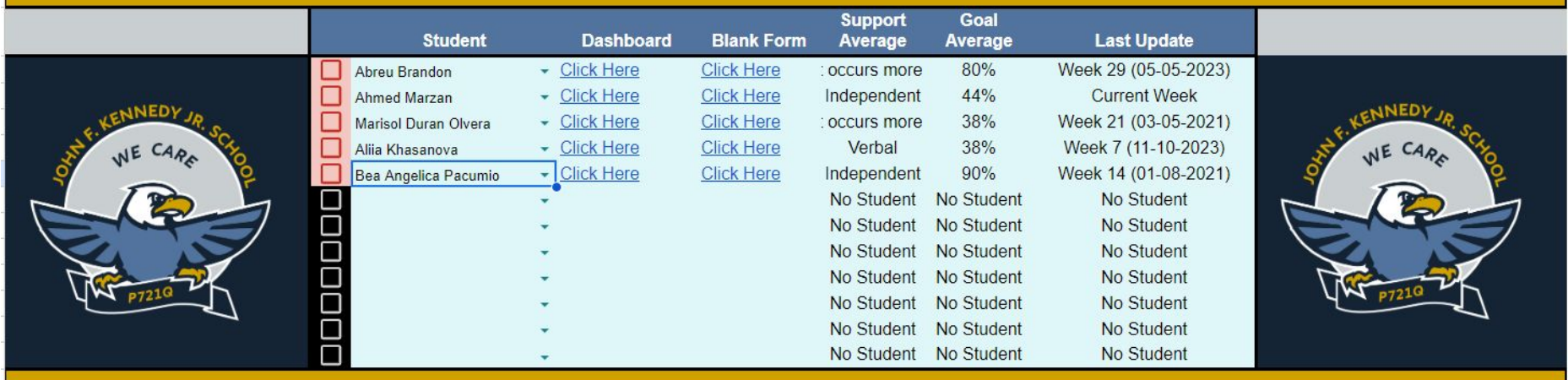

### To delete name, click on the upside down triangle and hit backspace on your keyboard

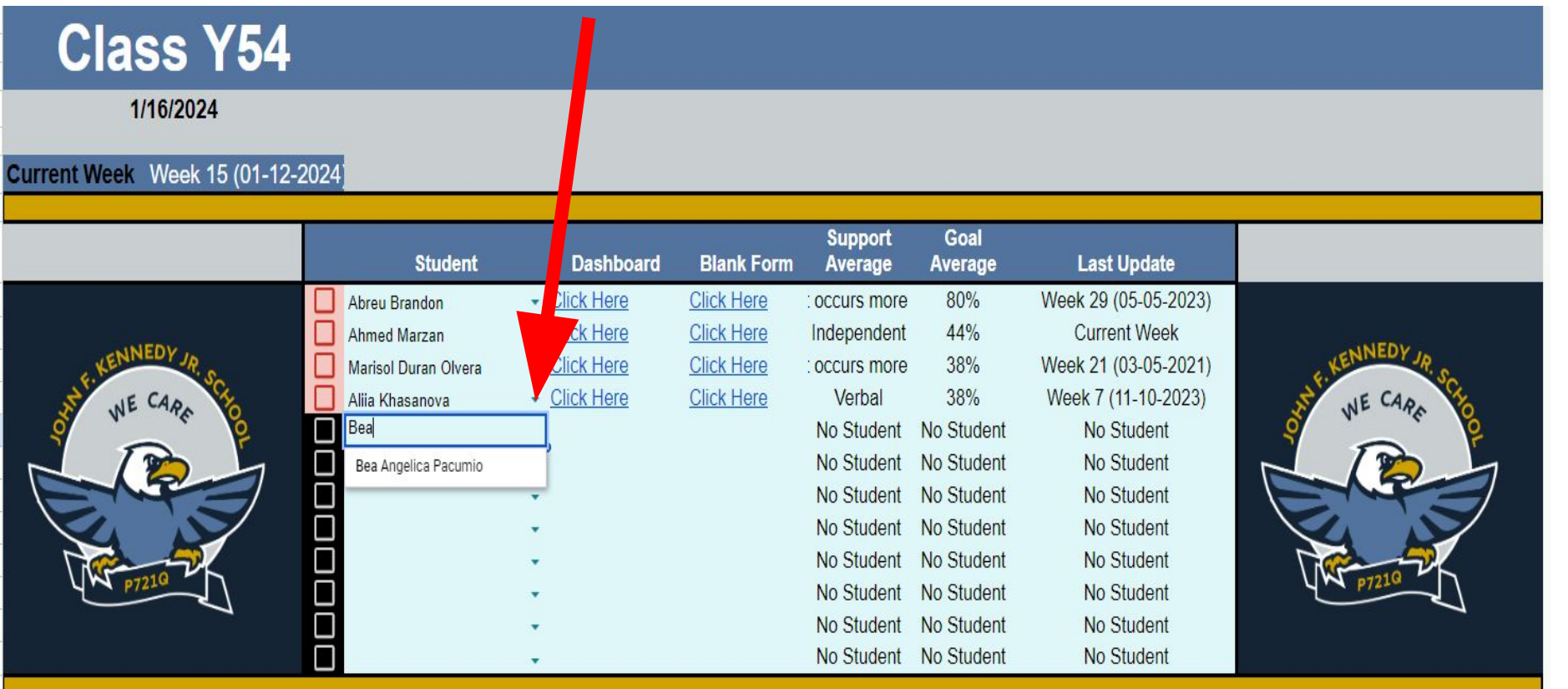

**DATA & EVIDENCE COLLECTION IMPORTANT REMINDERS**

## *WHEN IN DOUBT ASK!*

### EVERYONE WANTS OUR STUDENTS TO HAVE SUCCESS

EVERYONE WANTS OUR CLASSROOMS TO RUN SMOOTHLY!

**ASK QUESTIONS!**